・「学生情報」タブの「学生カルテ」をクリックします。続いて、「履修状況」をクリック します。

履修情報(時間割)が表示されます。

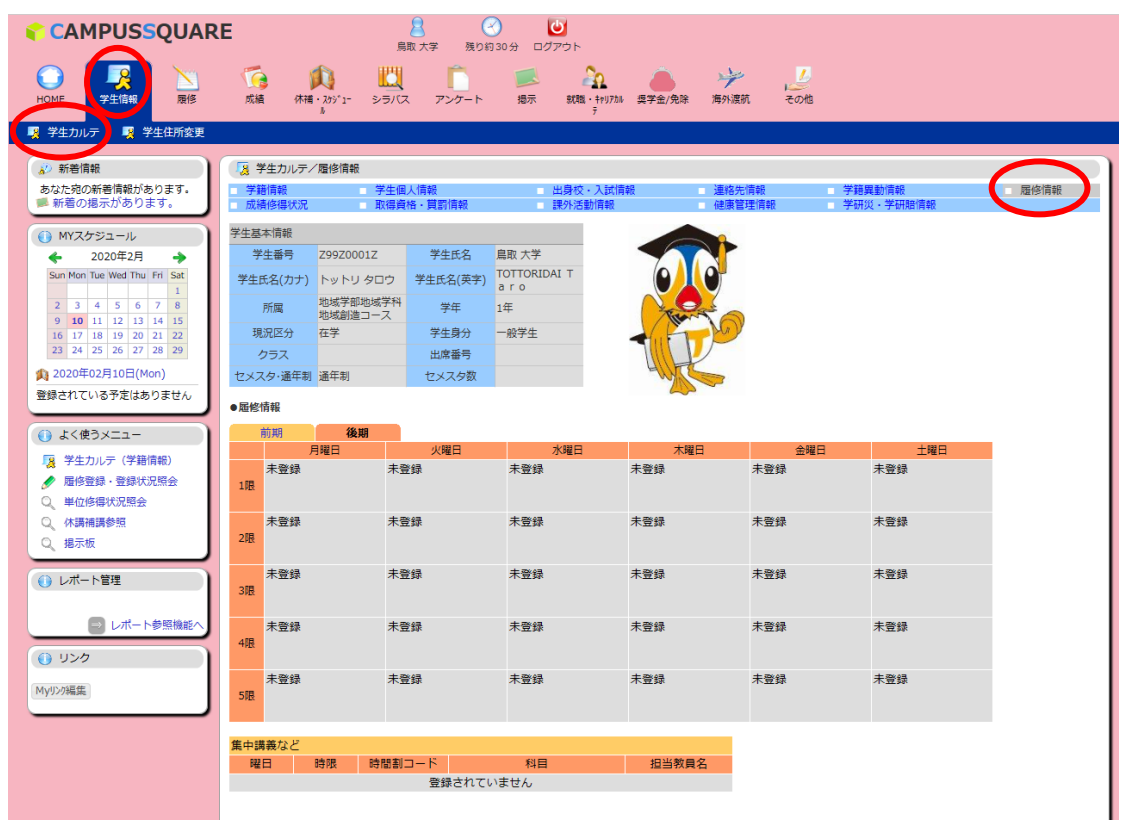